# Excel N1 (8h) + elearning

## BUREAUTIQUE >> Logiciels bureautique

# **Objectifs**

- Gérer les classeurs (enregistrer, ouvrir...)
- Saisir dans une cellule (modifier du texte, des nombres...)
- Mettre en page (entête et pieds de page, impression)
- $\bullet$  Réaliser des calculs simples  $(+, -, *, \wedge)$
- Calculer à l'aide de fonctions statistiques simples
- Gérer des listes de données simples (tris, filtres)

# Vous allez apprendre à

#### Environnement Excel

- Généralités sur l'environnement
- Déplacement dans un classeur ے
- J. Annulation et rétablissement d'une action
- U. Utilisation de l'aide d'Excel
- $\checkmark$ Zoom d'affichage
- Colonne/ligne figée à l'écran, fractionnement de la fenêtre

#### Gestion des classeurs

- $\checkmark$ Ouverture d'un classeur
- Enregistrement d'un classeur
- Création d'un nouveau classeur

#### Feuilles

- Insertion/suppression de lignes, de colonnes et de cellules
- Nom d'une feuille, couleur de l'onglet
- Insertion, suppression et arrière-plan de feuilles
- Déplacement, copie et masquage d'une feuille
- Masquage des éléments d'une feuille

#### Impression

- Mise en page
- Aperçu et impression
- Titres de colonnes/lignes répétés à l'impression
- Saut de page
- Zone d'impression
- En-tête et Pied de page

#### Thèmes et modèles

Application d'un thème

#### Saisie et modification

- Saisie de données  $\overline{\phantom{a}}$
- $\checkmark$ Modification du contenu d'une cellule
- Vérification orthographique
- Recherche, remplacement

#### Mise en valeur du tableau

- المحدد Largeur de colonne/hauteur de ligne
- U. Formats numériques simples
- J. Mise en valeur des caractères
- $\checkmark$ Police et taille des caractères
- J. Alignement du contenu des cellules
- Couleur des cellules et bordure des cellules  $\checkmark$
- J. Copie rapide de la mise en forme d'une cellule
- Fusion de cellules
- Orientation du contenu des cellules
- Styles de cellules

#### Copie, déplacement, effacement

- Sélection et effacement de cellules
- Recopie vers des cellules adjacentes
- Déplacement de cellules
- Copie vers des cellules non adjacentes

#### **Calculs**

- Saisie d'une formule de calcul
- Somme et autres calculs simples
- Calcul d'un pourcentage

#### Traitement des données

- Tri et filtre de données
- Groupement des données sous forme de plan

8h en individuel +24h elearning supervisé+ 1h de certification

# Sur 5 semaines minimum

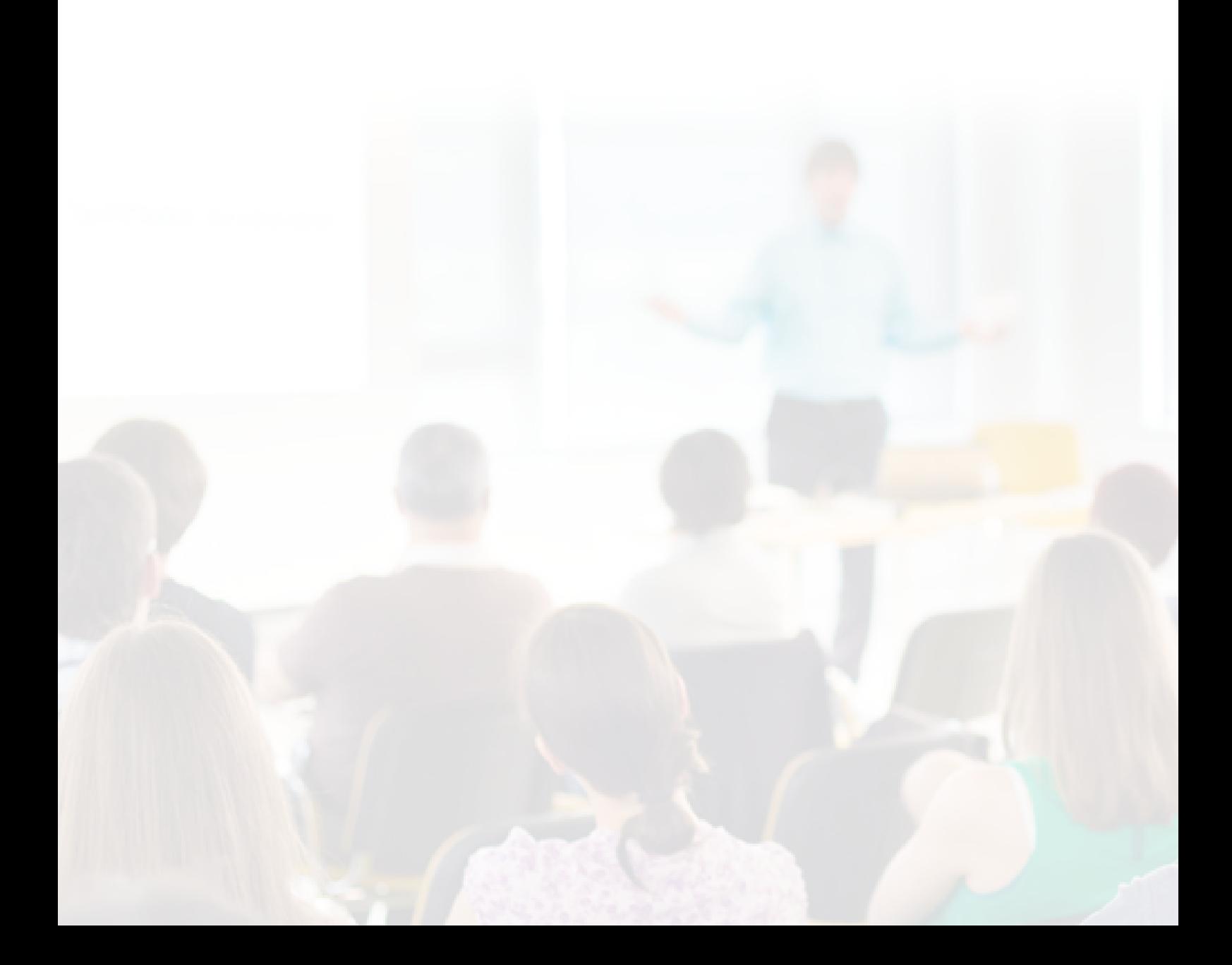

## Déroulement programme

**Public** 

A toute personne souhaitant apprendre à créer des tableaux à l'aide d'Excel.

Pré requis

Prérequis : connaissance de Windows

Alternance d'apports théoriques et d'exercices pratiques. Notre intervenant utilise le micro-ordinateur, l'imprimante, le vidéoprojecteur, le paperboard. Un support de cours pour le stagiaire(fourni).

### Modalité d'évaluation

Questions écrites (QCM)

Mise en situation

Fiches d'évaluation

## Suivi de l'action et appréciation des résultats

Attestation de formation

Avis client

**Certification** 

### Délai d'accès

Compris entre 15 jours et 2 mois en fonction de la disponibilité de nos formateurs et des salles.

# Les tarifs sont consultables sur notre site :

**Tarifs** 

www.csinfoformation.com pour les prix publics.

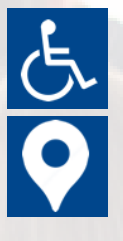

Si vous êtes en situation d'handicap, nous sommes à votre écoute afin d'étudier les adaptations possibles à cette formation.

Plan d'accès ou modalités de visio transmis lors de la convocation.

#### **CSINFO FORMATION**

89 route de la Noue Port de Limay 78520 LIMAY 01.76.21.68.40 / 01.34.77.81.20 service-formation@cs-info.com

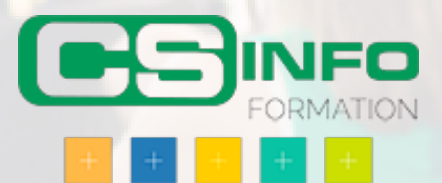